**Факультет наук о материалах, МГУ имени М.В.Ломоносова** 

# **Зондовая микроскопия: методы, теория, приложения**

**Лекция 4.**

#### **Обработка изображений**

О.В. Синицына, Г.Б. Мешков, Я.В. Гиндикин

**12 марта 2018** 

- Обработка изображений СЗМ
- Анализ данных
- Представление результатов

#### **Обработка изображений СЗМ**

Задача обработки изображений — исключение артефактов, связанных с процессом измерения

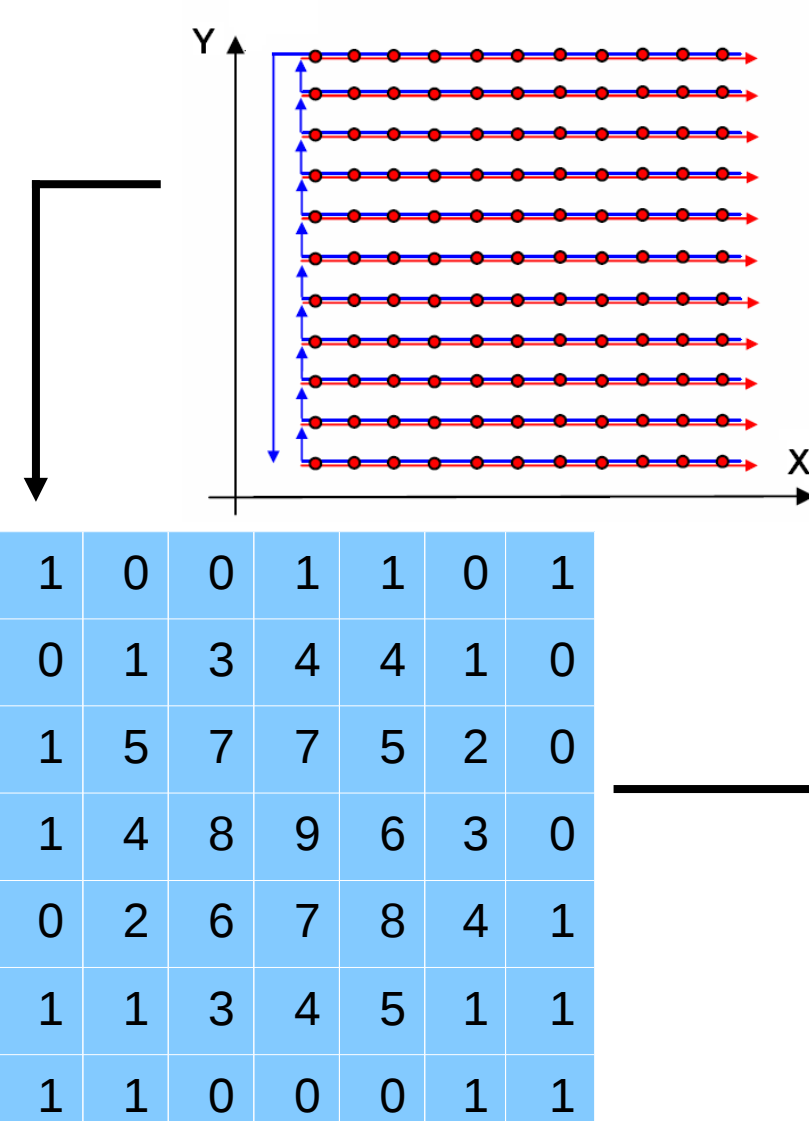

Наиболее распространенный размер кадра в СЗМ: 512х512 точек

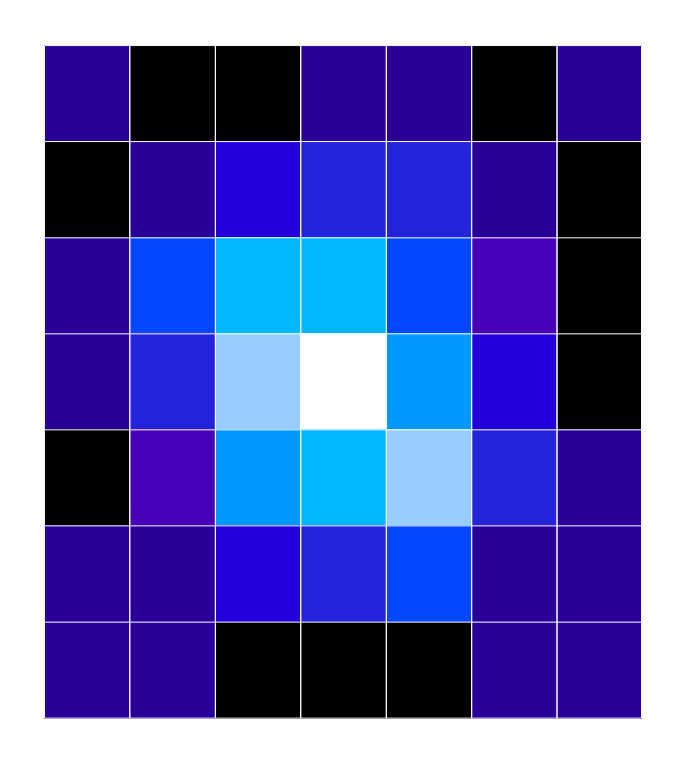

#### **Удаление наклона**

#### Макроскопический наклон плоскости образца на угол 1.4°

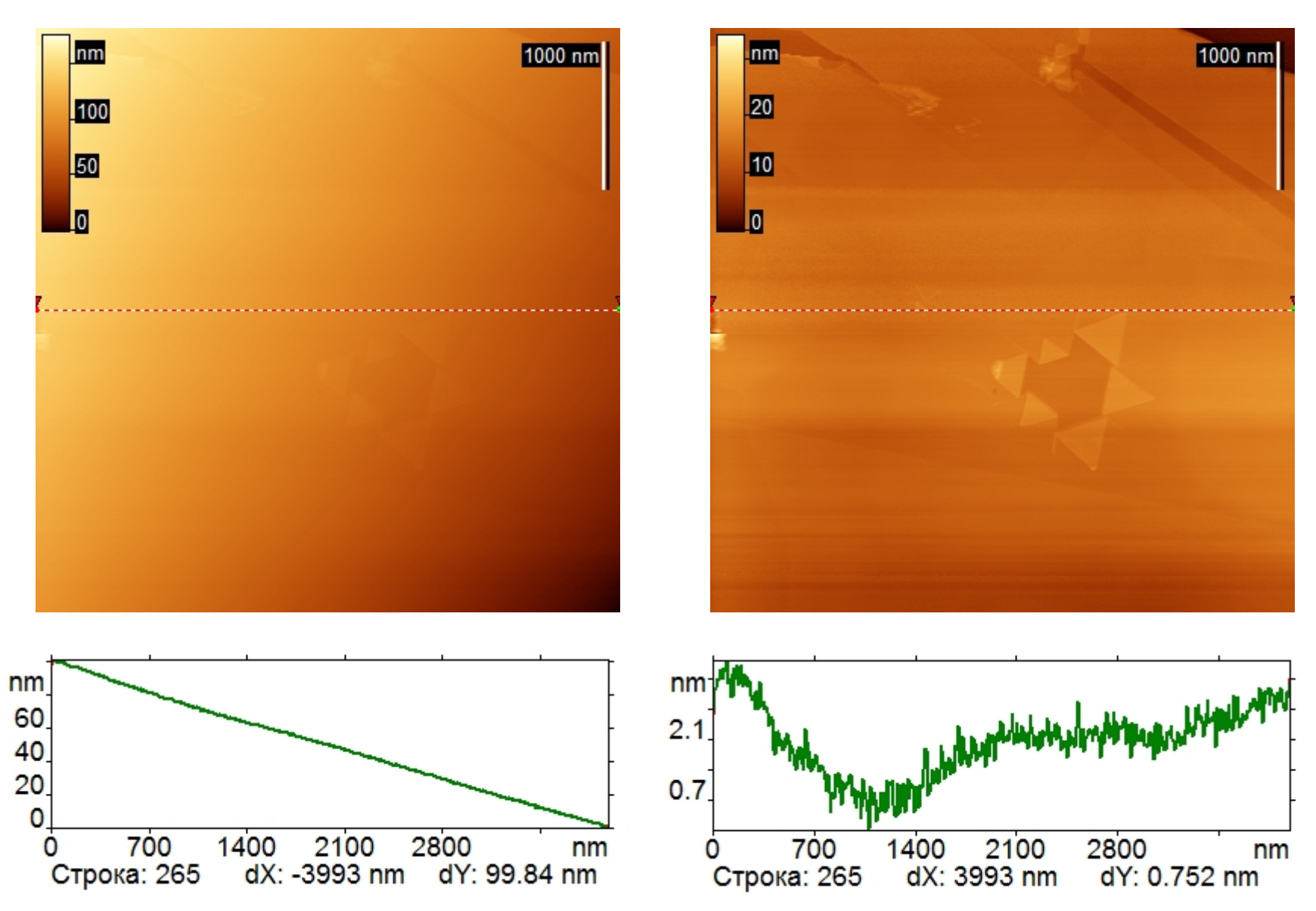

#### **Удаление наклона**

#### Удаляя одни артефакты, не создайте новых!

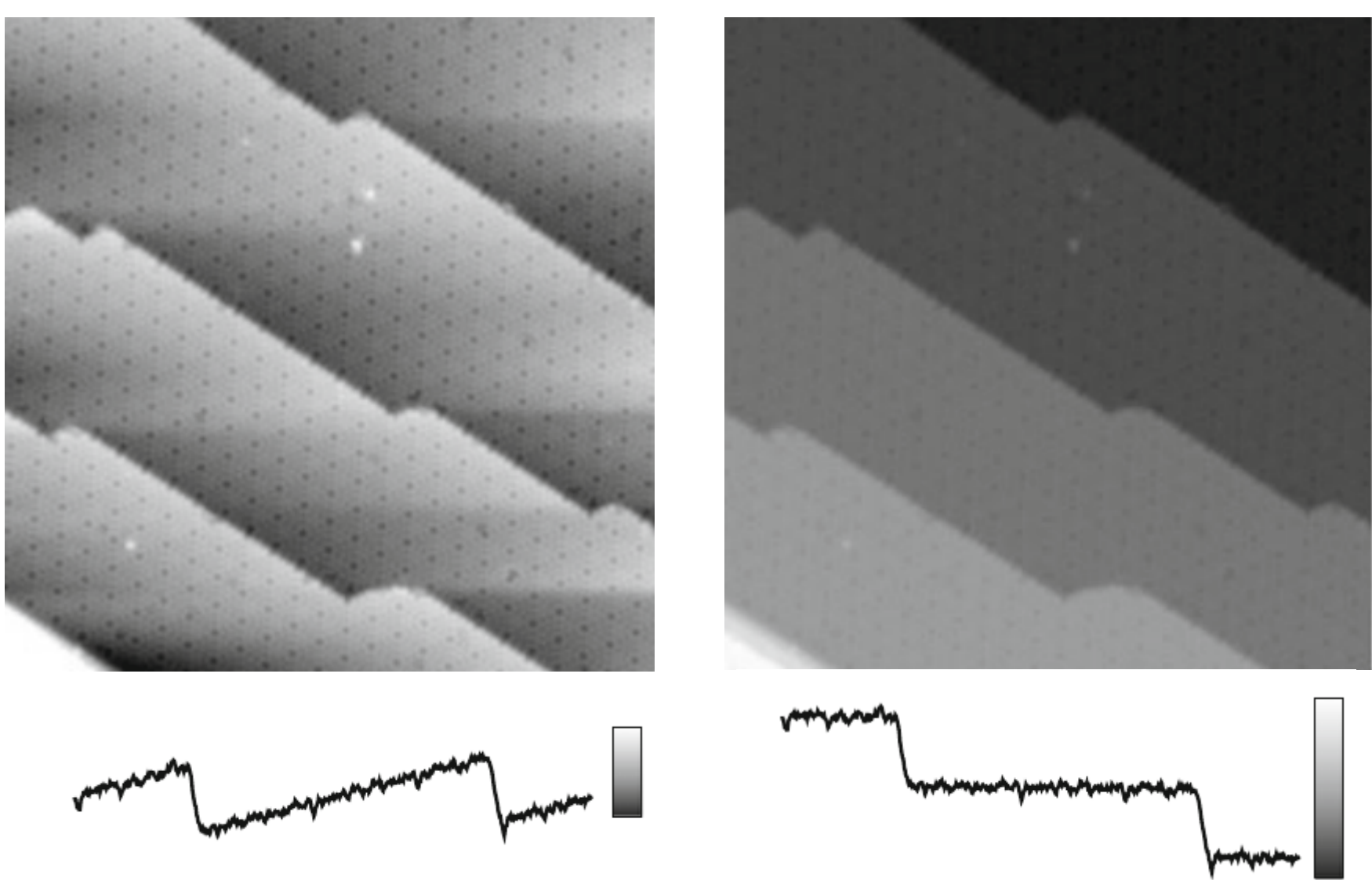

Изображения заимствованы из книги B. Voigtlaender. Scanning Probe Microscopy. Atomic Force Microscopy and Scanning Tunneling Microscopy. Springer-Verlag, Berlin, 2015

#### **Вычитание поверхностей высших порядков**

#### До вычитания фона После вычитания фона Коррекция движения пьезотрубки  $\frac{\mathsf{nm}}{\mathsf{30}}$ 1E+004 nm 1E+004 nm  $n m$ ΔХ 14 20 7 10  $\overline{0}$  $-\Delta V_x$

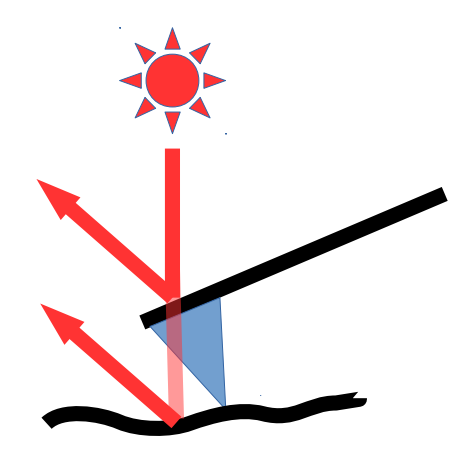

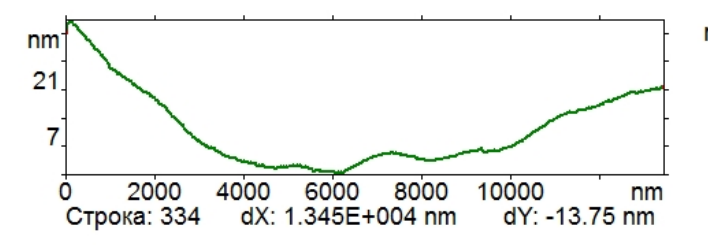

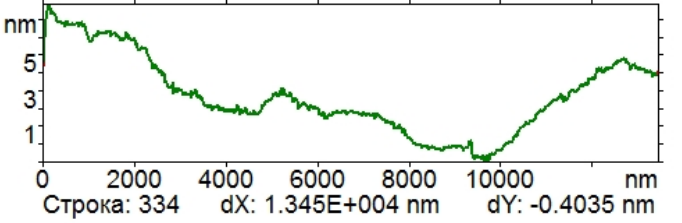

Коррекция интерференции в АСМ

 $+\Delta V_x$ 

#### **Устреднение по строкам**

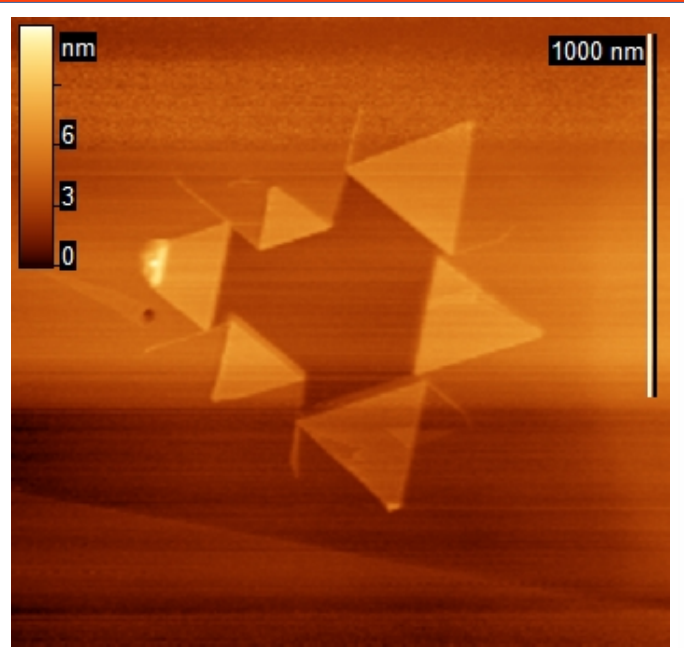

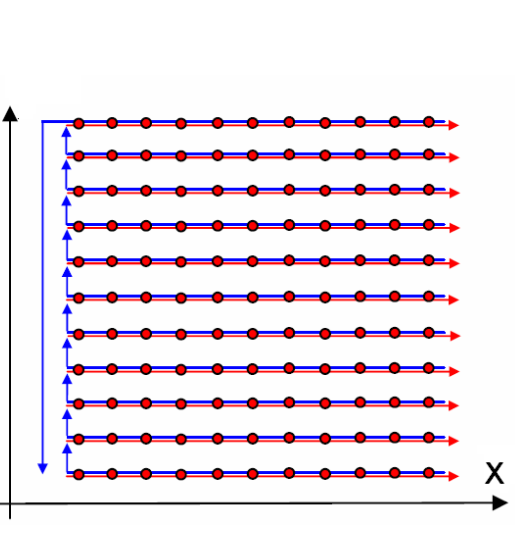

Y

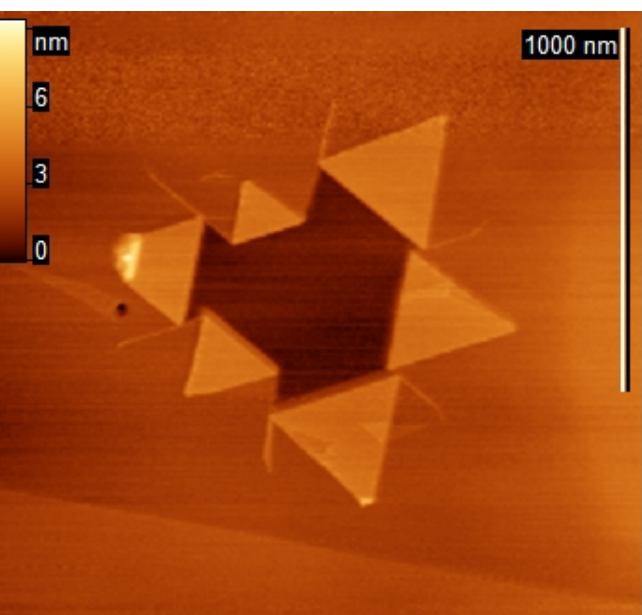

X — быстрая строка Y — медленная строка

$$
Z'_{ij} = Z_{ij} - \frac{\sum_{j=1}^{N} Z_{ij}}{N}
$$

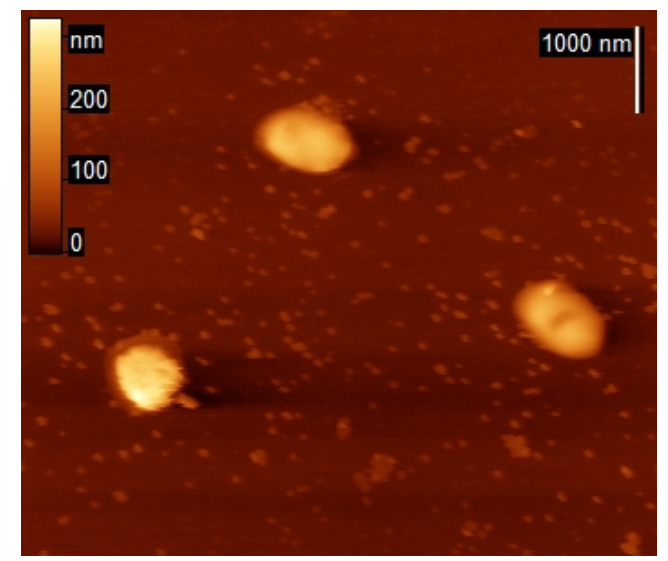

Области, содержащие высокие объекты, должны исключаться

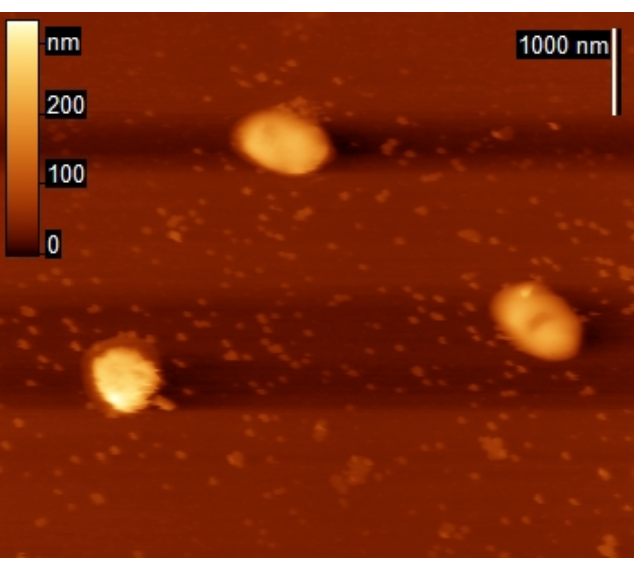

#### **Работа обратной связи и вид изображения**

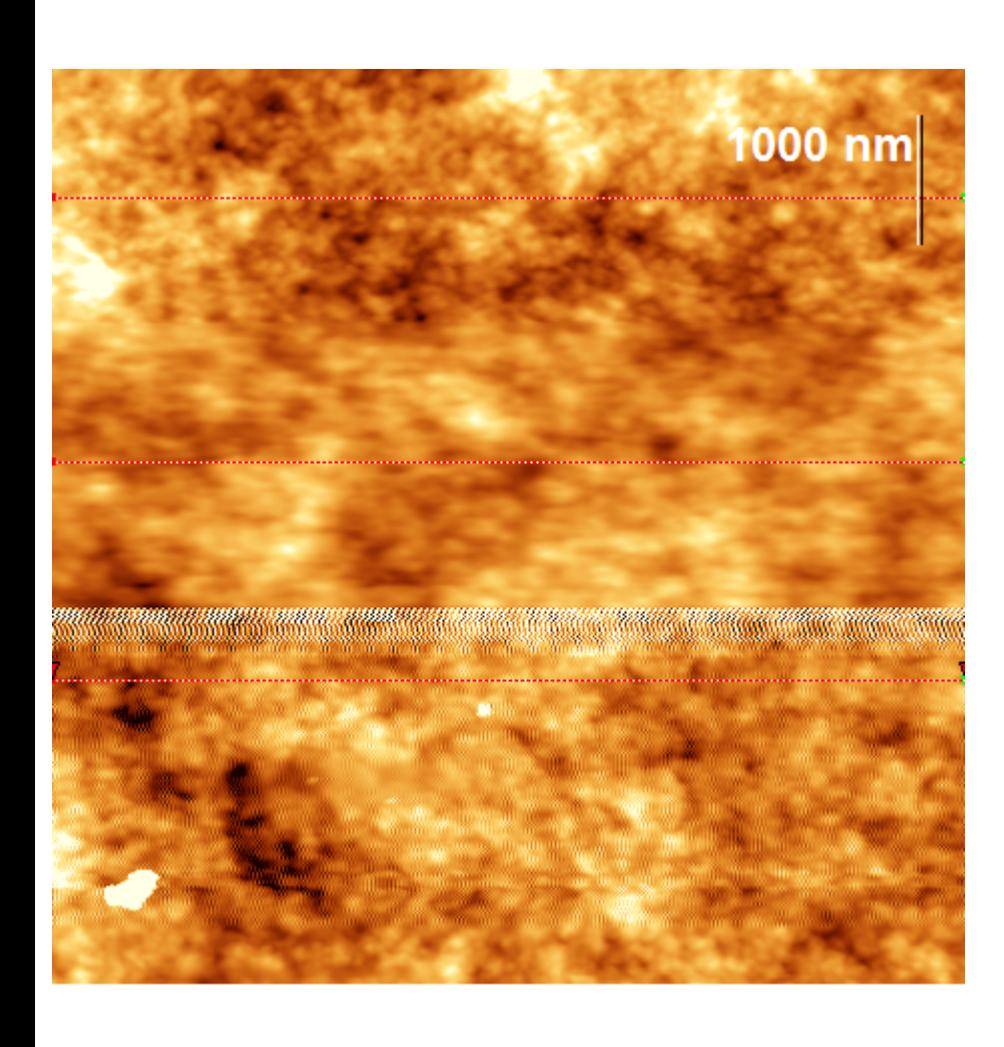

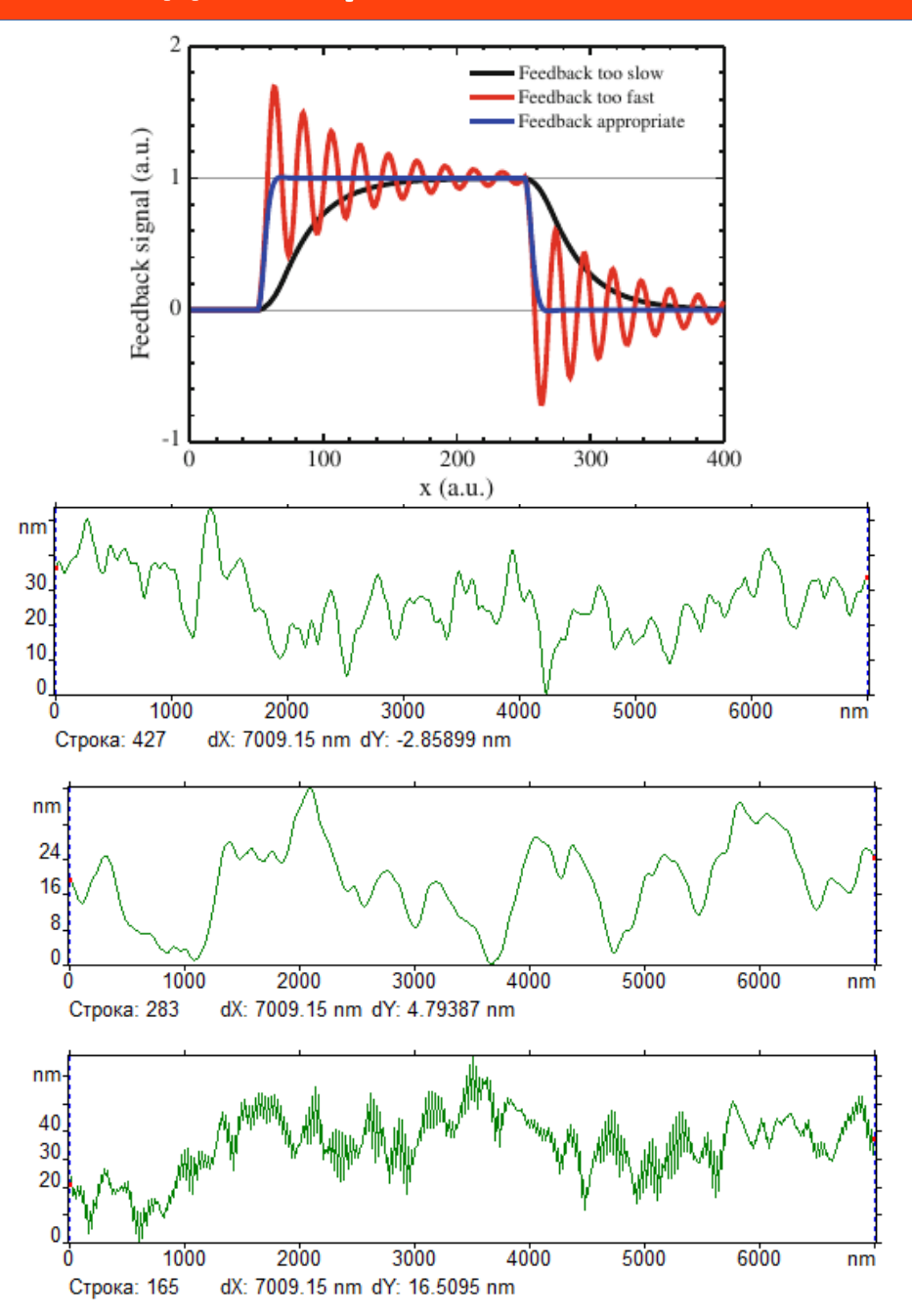

#### **Устранение шумов. Усредение**

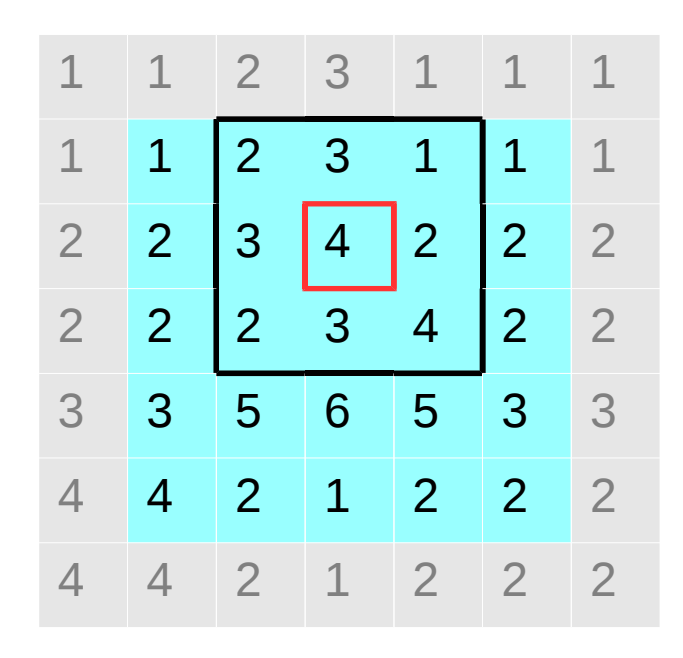

- Выбирается размер окна (в примере 3х3, черная рамка)
- В окне считается среднее значение и присваивается центральной ячейке (выделена красным)
- На границах для работы фильтра требуется расширение изображения, например путем «отражения» (серые ячейки)

#### **Устранение шумов. Усреднение**

#### Исходное изображение Усреднение

# Окно 5х5

Усреднение Окно 9х9

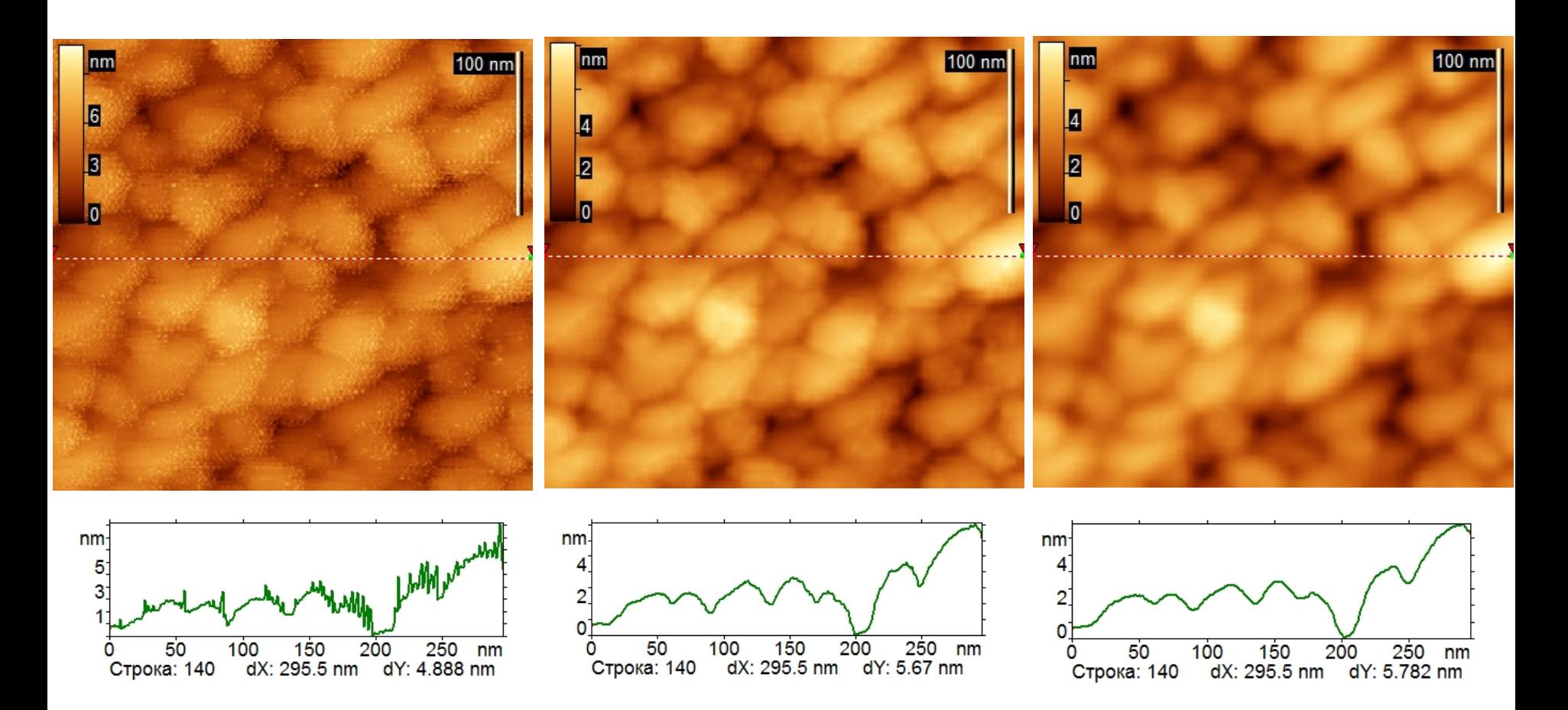

#### **Устранение шумов. Медианная фильтрация**

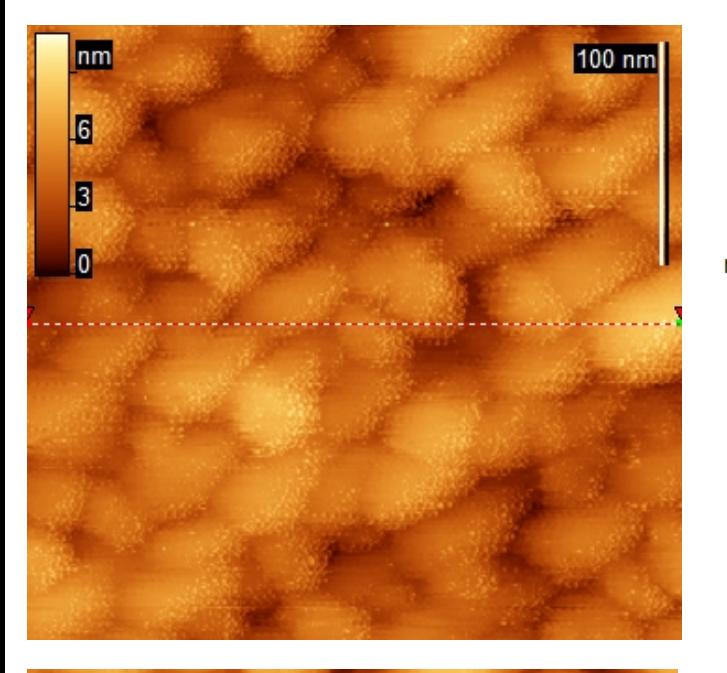

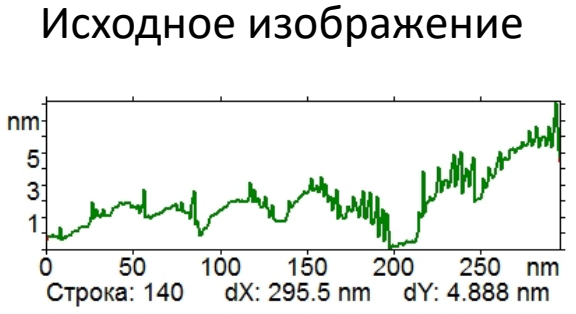

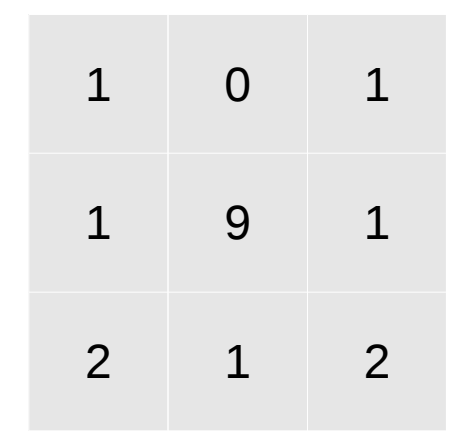

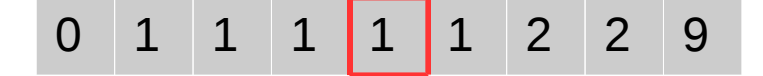

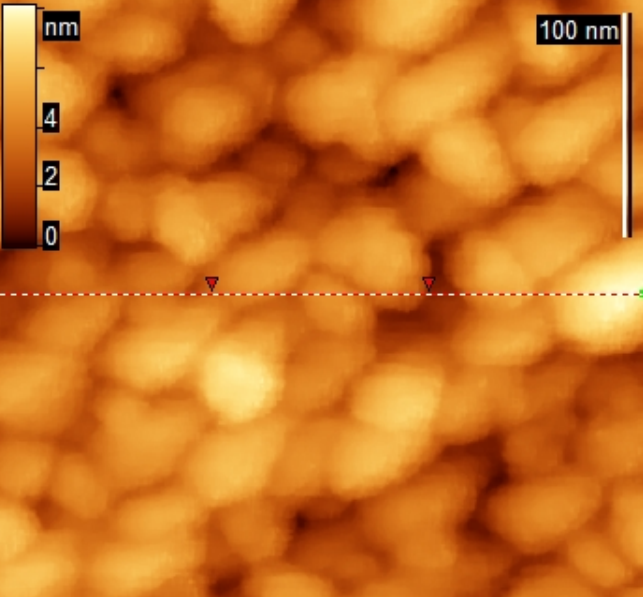

![](_page_10_Figure_6.jpeg)

- Медианное значение **1**
	- Среднее значение **2**

#### **Фурье - фильтрация**

![](_page_11_Figure_1.jpeg)

#### **Калибровка сканера**

Калибровочная решетка из TGZ1

![](_page_12_Figure_2.jpeg)

![](_page_12_Picture_3.jpeg)

Изображения заимствованы с сайта: http://www.ntmdt-tips.com/products/view/tgz1

![](_page_12_Picture_5.jpeg)

![](_page_12_Picture_6.jpeg)

#### **Корректировка гистерезиса**

![](_page_13_Picture_1.jpeg)

**Искажение изображения калибровочной решетки изза нелинейности сканера. Заимствовано из http://www.spmtips.com/tgx**

#### **Эталон нанометра**

![](_page_14_Figure_1.jpeg)

 $d_{33} = 200 \cdot 10^{-12}$  M/B  $V = 5 B$ 

 $\Delta Z = 1$  HM

![](_page_14_Figure_4.jpeg)

Калибровочный эталон для профилометров и сканирующих зондовых микроскопов Яминский И.В., Яминский Д.И. Патент РФ №2011116258, 2008 г.

#### **Параметры зонда и разрешение**

![](_page_15_Figure_1.jpeg)

#### **Параметры зонда, определяющие разрешение:**  радиус закругления острия и аспектное отношение (L/d)

#### **Параметры зонда и разрешение**

# h d R

*d*=2⋅√2 *Rh*−*h* 2

Амплитуда шума (s) = 0.1 нм Чтобы увидеть два объекта h > s

Радиус острия зонда R = 10 нм Разрешение d ~ 2.8 нм

 $R = 0.1$  нм,  $d = 0.2$  нм

#### Зонды с несимметричными остриями

![](_page_16_Picture_7.jpeg)

#### **Деконволюция изображений**

![](_page_17_Figure_1.jpeg)

Microscopy. Springer-Verlag, Berlin, 2015

![](_page_17_Figure_3.jpeg)

600

nm

800 400 200

Белок на слюде

nm<sup>-</sup>

 $12$ 

6.

#### Слепая аппроксимация острия

600

800

nm

400

200

![](_page_17_Figure_7.jpeg)

J.S. Villarrubia. Surf. Sci., 1994, 321, 287

#### **Определение формы зонда**

Калибровочная решетка из TGT1

![](_page_18_Figure_2.jpeg)

![](_page_18_Picture_3.jpeg)

Изображения заимствованы с сайта: http://www.ntmdt-tips.com/products/view/tgt1 Частицы ВТМ, цилиндры с диаметром 18 нм.

![](_page_18_Figure_6.jpeg)

**RNA** nucleotides

![](_page_18_Picture_8.jpeg)

Изображение заимствовано с сайта: http://concerncrisis.blo gspot.ru/2008/03/toba cco-mosaic-virustmv.html

#### **Измерение длин, высот, углов**

![](_page_19_Figure_1.jpeg)

#### Сечение поверхности

![](_page_19_Figure_3.jpeg)

![](_page_19_Figure_4.jpeg)

#### **Автоматический поиск объектов**

![](_page_20_Picture_1.jpeg)

#### **Поиск зерен**

![](_page_21_Picture_1.jpeg)

#### Использован алгоритм роста зерен

#### **Поиск ступеней**

#### Ищутся ступени в направлении сверху-вниз

![](_page_22_Picture_2.jpeg)

![](_page_22_Figure_3.jpeg)

![](_page_22_Figure_4.jpeg)

![](_page_22_Figure_5.jpeg)

#### **Гистограмма высот, статистический анализ поверхности**

![](_page_23_Picture_1.jpeg)

Гистограмма высот для изображения:

![](_page_23_Figure_3.jpeg)

Средняя квадратичная шероховатость

$$
\sigma = \sqrt{\langle (h(x, y) - \overline{h})^2 \rangle} = \sqrt{\frac{\sum_{x=1}^{L} \sum_{y=1}^{W} (h(x, y) - \overline{h})^2}{LW}}
$$

![](_page_23_Picture_6.jpeg)

 $σ = 1.4 H$  $Zmax = 4.9$  нм S кадра = 0.249  $\mu$ м<sup>2</sup> S поверхности = 0.254  $\mu$ м<sup>2</sup>

#### **Статистический анализ поверхности**

Функция распределения вероятности для профиля поверхности:

 $Prob(z + dz > r(x) > z) = ADF(z)dz$ 

![](_page_24_Figure_3.jpeg)

Кривая Абботта-Файерстоуна показывает, какая доля площади поверхности лежит выше заданной высоты:

![](_page_24_Figure_5.jpeg)

#### **Статистический анализ поверхности**

#### Параметр асимметрии

$$
R_{sk}=\frac{1}{N\!R_g^3}\sum_{n=1}^N r_n^3
$$

![](_page_25_Figure_3.jpeg)

**Статистический анализ поверхности: амплитудные параметры**

Мера эксцесса

$$
R_{ha}=\frac{1}{N\!R_q^4}\sum_{n=1}^N r_n^4
$$

![](_page_26_Figure_3.jpeg)

#### **Статистический анализ: пространственные параметры**

Пространственные параметры рассчитываются на основе Фурье-образа

![](_page_27_Figure_2.jpeg)

 $S_{\rm tot}$  — направление текстуры;  $S_{\rm tot}$  — индекс направления текстуры (A<sub>td aver</sub> /A<sub>td max</sub> )  $\mathtt{S}_{_{\sf rw}}$ — доминирующая длина волны;  $\mathtt{S}_{_{\sf rwi}}$  — индекс доминирующей длины волны Для изотропной поверхности без доминирующей волны индексы равны 1. http://www.imagemet.com

#### **Корреляционное усреднение**

![](_page_28_Picture_1.jpeg)

#### **Многообразие палитр**

![](_page_29_Picture_1.jpeg)

#### **Вычитание сплайна поверхности**

![](_page_30_Figure_1.jpeg)

## **Подстройка цветовой шкалы**

![](_page_31_Picture_1.jpeg)

![](_page_31_Picture_2.jpeg)

#### **Как одновременно увидеть и крупные, и мелкие детали**

#### Бактерия E-coli **No. 1998 COLLEGE EXECUTE:** Подсветка сбоку

![](_page_32_Picture_2.jpeg)

#### Градиентный фильтр **Самир Самирс Вики Великов и З**D - изображение

![](_page_32_Picture_4.jpeg)

![](_page_32_Picture_7.jpeg)

![](_page_32_Figure_9.jpeg)

О.В. Синицына. Нано- и микросистемная техника, 2007, 2, 2.

## **3D - изображения**

![](_page_33_Figure_1.jpeg)

#### **FemtoScan**

![](_page_34_Figure_1.jpeg)

О.В. Синицына. Нано- и микросистемная техника, 2007, 2, 2.

#### **Gwyddion**

![](_page_35_Figure_1.jpeg)

О.В. Синицына. Нано- и микросистемная техника, 2007, 2, 2.

#### **WSxM**

![](_page_36_Figure_1.jpeg)

О.В. Синицына. Нано- и микросистемная техника, 2007, 2, 2.

#### **Домашнее задание к лекции**

#### **Выберите одну из программ для обработки изображений:**

FemtoScanOnline (femtoscanonline.com) Gwyddion (gwyddion.net) WSxM (wsxmsolutions.com) любую другую, специализированную для СЗМ

#### **Выберите одно из изображений для работы:**

HOPG - высокоориентированный пиролитический графит NaCl - кристаллы соли на слюде SilGreen - пленка холестерика TMV - вирус табачной мозаики на слюде

#### **Подготовьте это изображение для публикации (представьте его в наглядном и красивом виде)**

#### **Измерьте объекты на этом изображении:**

HOPG - высоту ступеней NaCl - размеры частиц (длина, ширина, высота) SilGreen - период спирального рельефа TMV - размеры частиц (длина, ширина, высота)

**Подготовьте отчет, который должен содержать изображения, результаты измерений и краткое описание, как все это было получено**

## **Спасибо за внимание!**